## Spellingscontrole

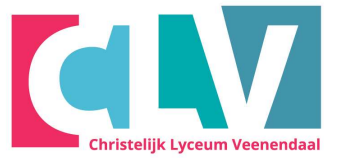

Het controleren van je tekst op spelling is erg belangrijk. Je wilt immers geen tekst met allerlei fouten inleveren. Fouten in de tekst kun je herkennen aan de **ANAAAAAA** onder de woorden.

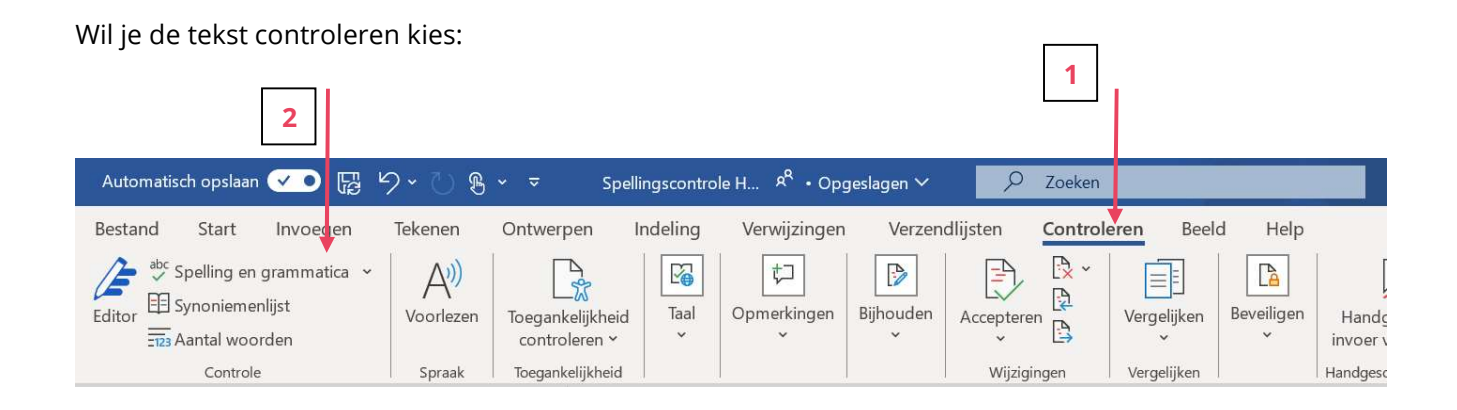

- 1. Klik op menu-item "Controleren".
- 2. Klik vervolgens links op het icoon "Spelling en grammatica".
- 3. Je ziet dan enkele voorbeelden van Inhoudsopgaven hieronder verschijnen waaruit je er 1 kan kiezen.

## Spellingscontrole in een andere taal

Je kan ook bijvoorbeeld een Engelse tekst op spelling laten controleren maar dan moet je wel de TAAL van de tekst controle veranderen naar Engels.

Uitleg op volgende bladzijde:

Wil je de te controlerende taal wijzigen kies: Selecteer dan eerst de tekst die je wilt laten controleren daarna:

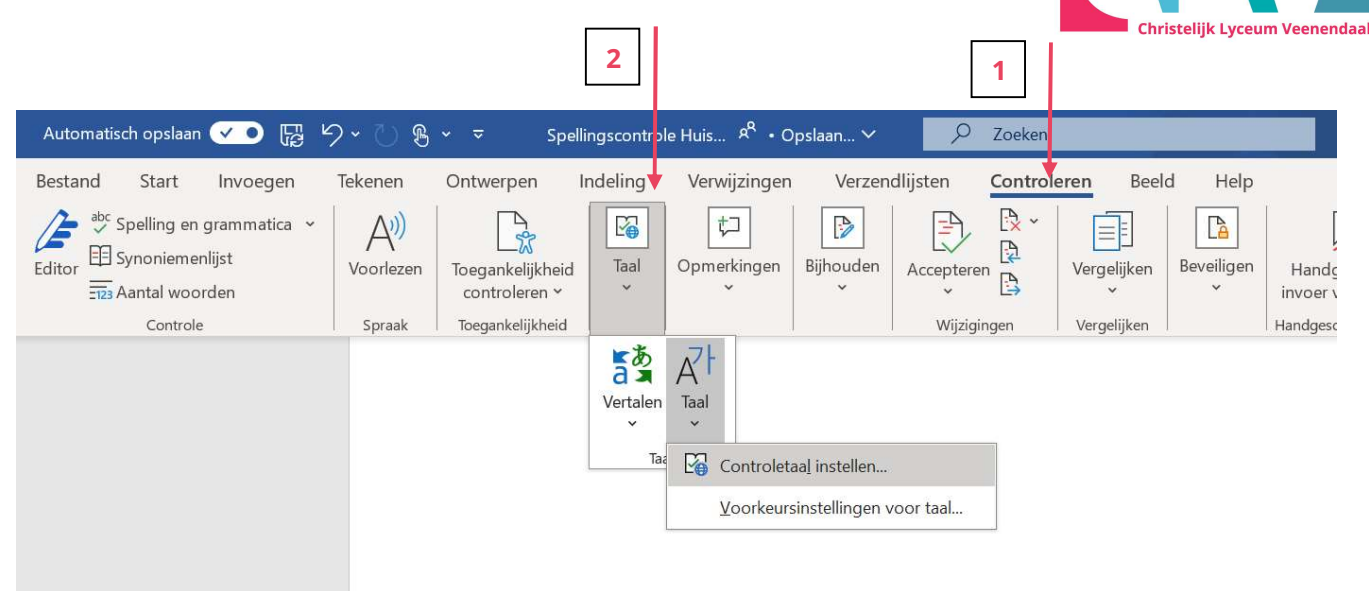

- 1. Klik op menu-item "Controleren".
- 2. Klik vervolgens links op het icoon "Taal" , "Taal" , "Controletaal instellen…".
- 3. Je krijgt een lijst te zien enkele talen waaruit je er 1 kan kiezen.

Nu wordt de tekst die geselecteerd was gecontroleerd op spelling die gekozen is

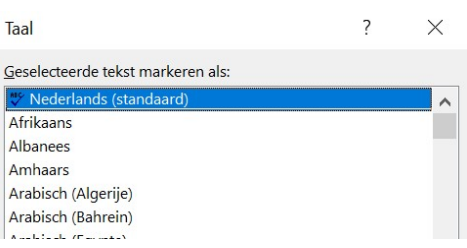